# Online-Backup.dk

## E **图 Exchange**

### Her er en simple guide til opsætning af Exchange Database Backup

Hent programmet på hjemmesiden under Download / Demo og installere programmet. Næste->Vent->Næste->Næste->Næste (-:

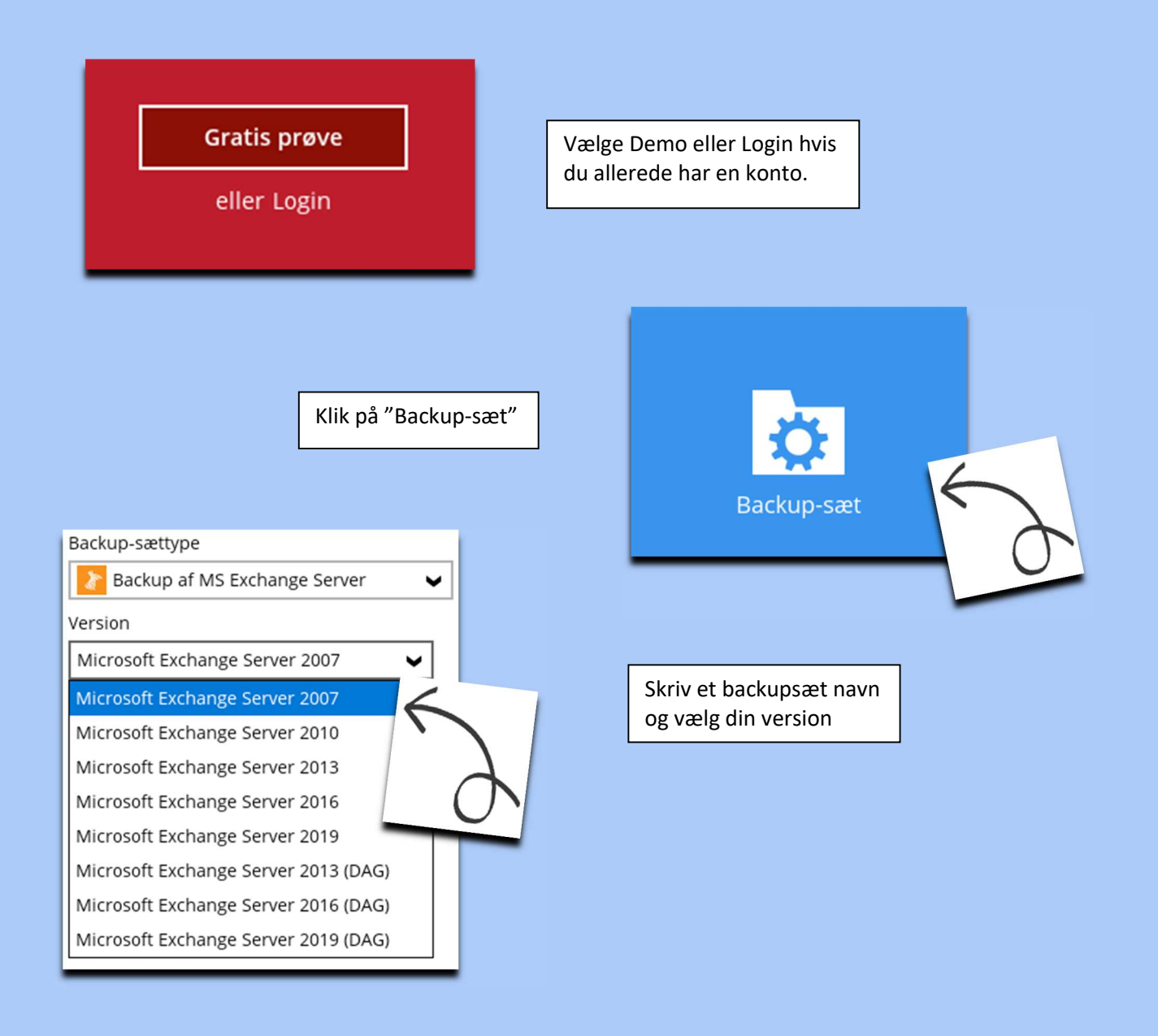

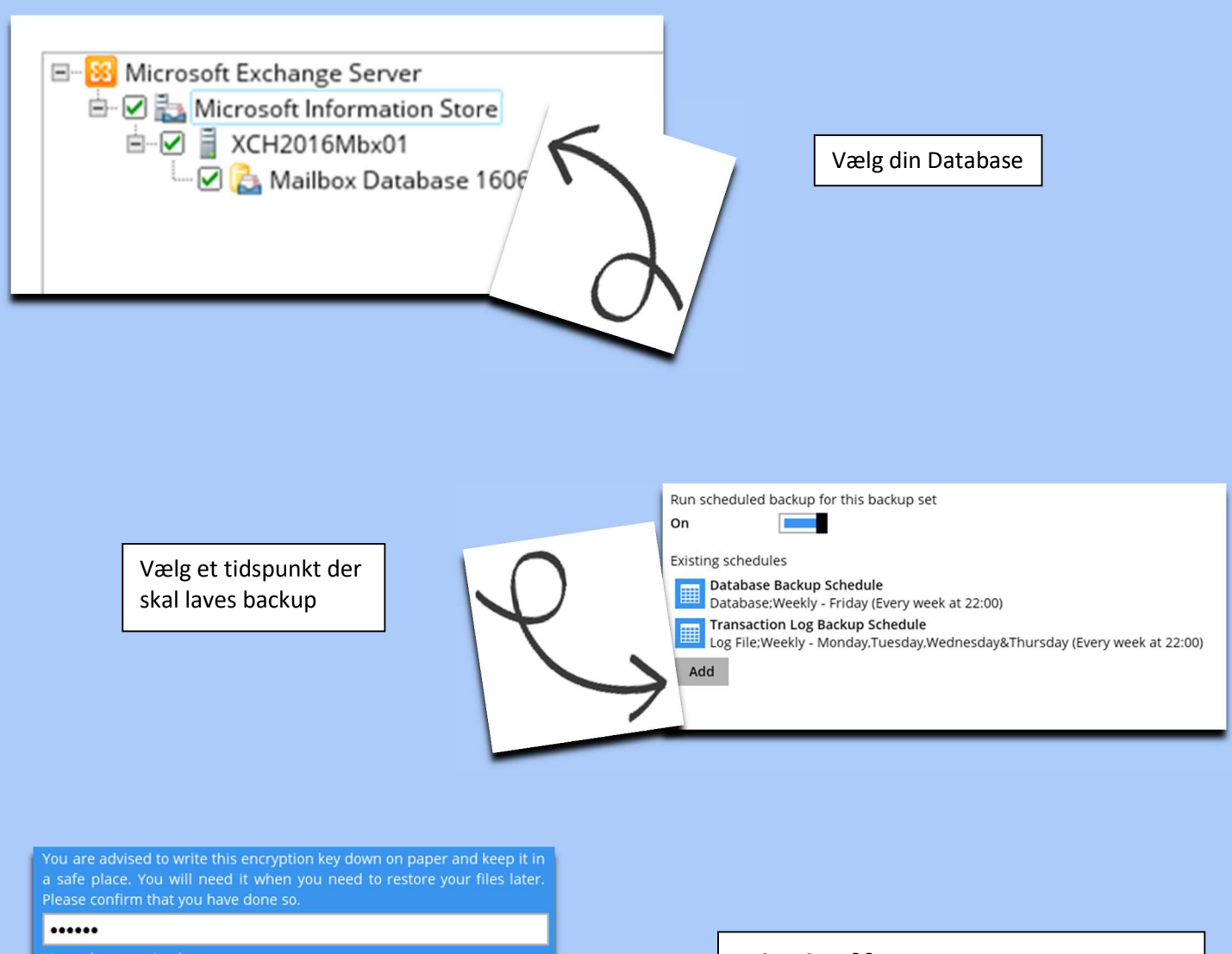

Unmask encryption key

#### Vigtigt!!

Det er vigtigt at du gemmer denne kode. Den skal bruges når data skal gendannes

#### Backuppen vil nu køre som planlagt